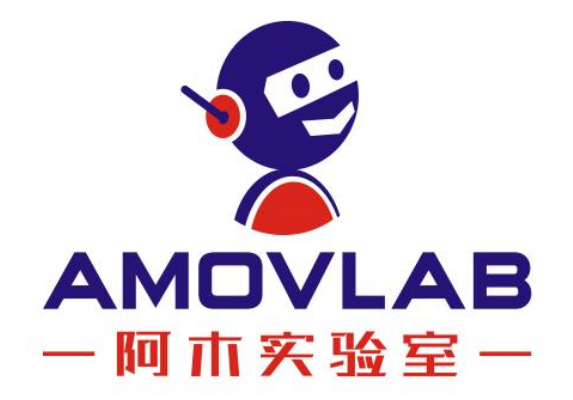

# 产品使用手册 Homer 图数传

Ver. 20220711

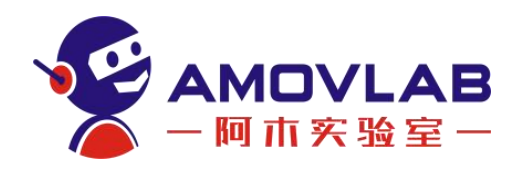

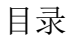

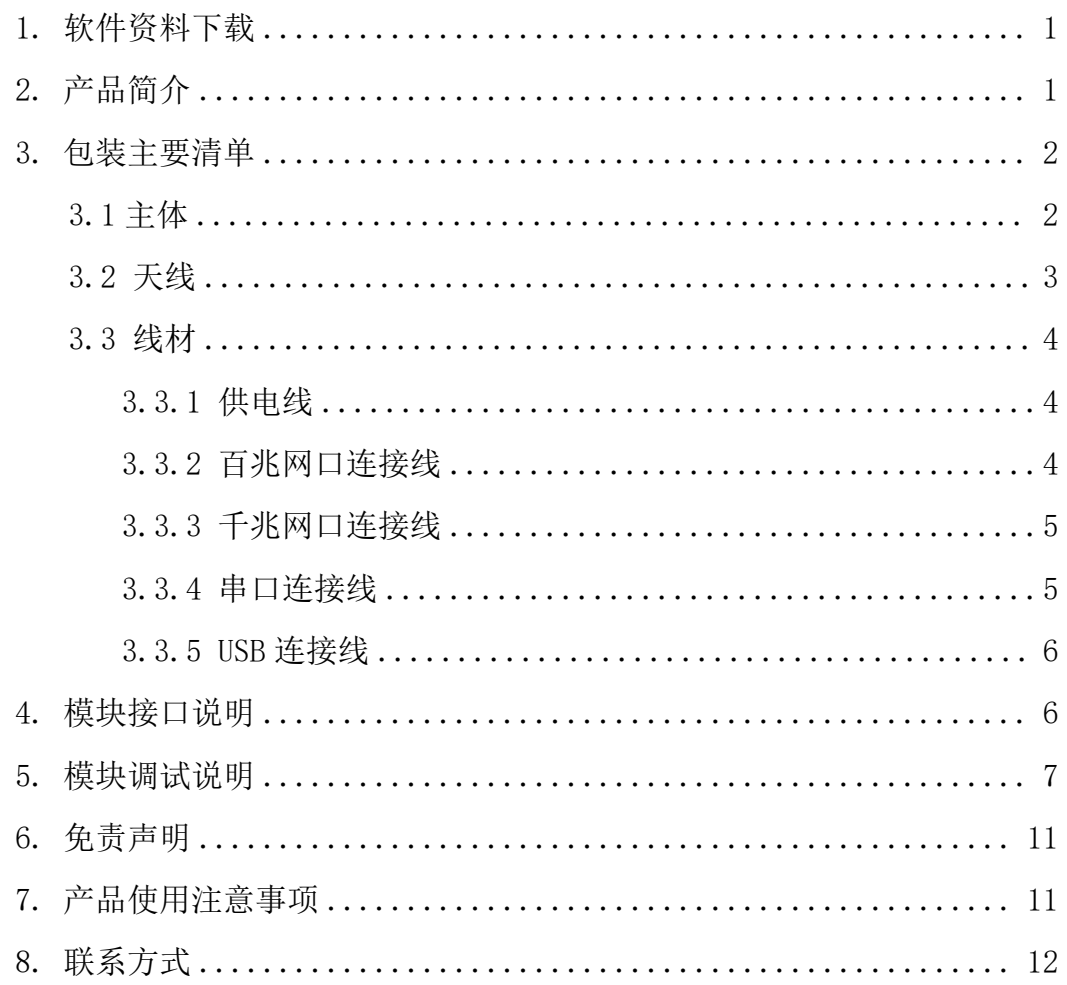

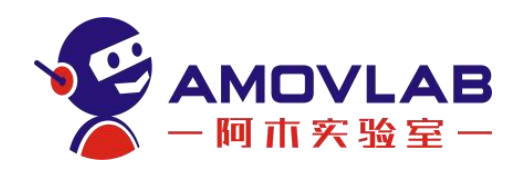

# <span id="page-2-0"></span>1. 软件资料下载

网盘链接: [https://pan.baidu.com/s/1Fr9e\\_gbtu9wg\\_\\_-c6S5S1w](https://pan.baidu.com/s/1Fr9e_gbtu9wg__-c6S5S1w)

#### 提取码: amov

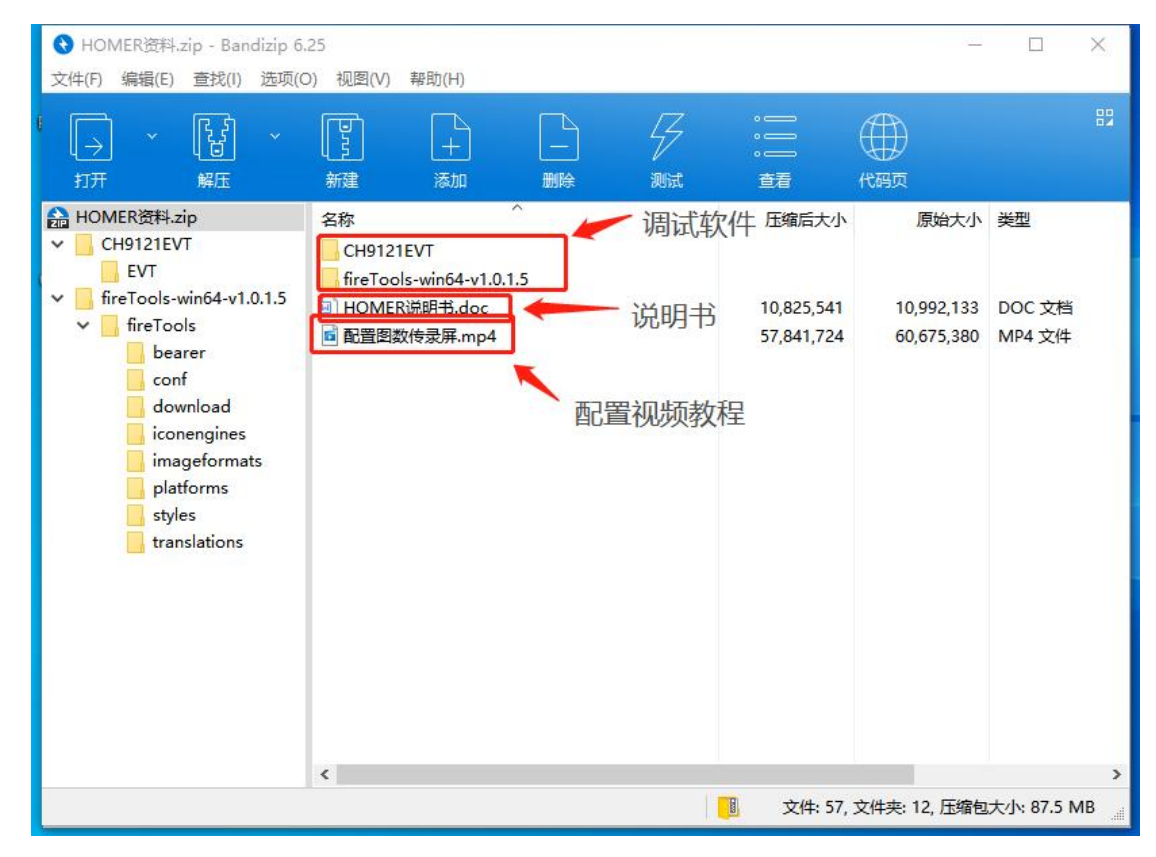

### <span id="page-2-1"></span>2. 产品简介

ZGET HOMER 工作频段为 5.1GHz-5.9GHz 频段,利用无线通信方式传送网络 信息和串口透传信息。ZGET HOMER 具有体积小、功耗低、灵敏度高等特点,可 满足各领域的无线通信需求。在无人控制领域应用该产品时,请正确安装和使用。 ZGET HOMER 遵循 IEEE 802.11ac 标准。其数据传输和访问采用 TCP/IP 网络协 议。访问方式其配置方式和使用方式非常简单,直接通过无线组网,IP 访问即 可。ZGET HOMER 天线为 4 根,2 发 2 收。同时配备了 3 个 IP 串口,支持 1200~9 21.6Kbps, 并可对外供电 5V;2 个 100Mbps 交换机接口;一个 1000Mbps 交换机 口;一个 USB 网卡;1 个 AP/STA 节点,节点间速度最高可达到 80Mbps;非常适

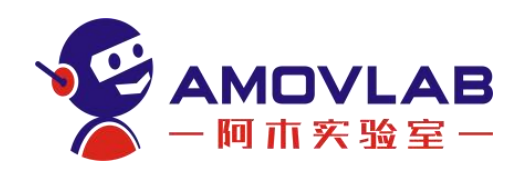

合大量数据传输和交换。由于 ZGET HOMER 为 5.8G 频段工作,请在使用时防止 其他设备对本系统造成干扰,而导致传输速率降低或阻塞。

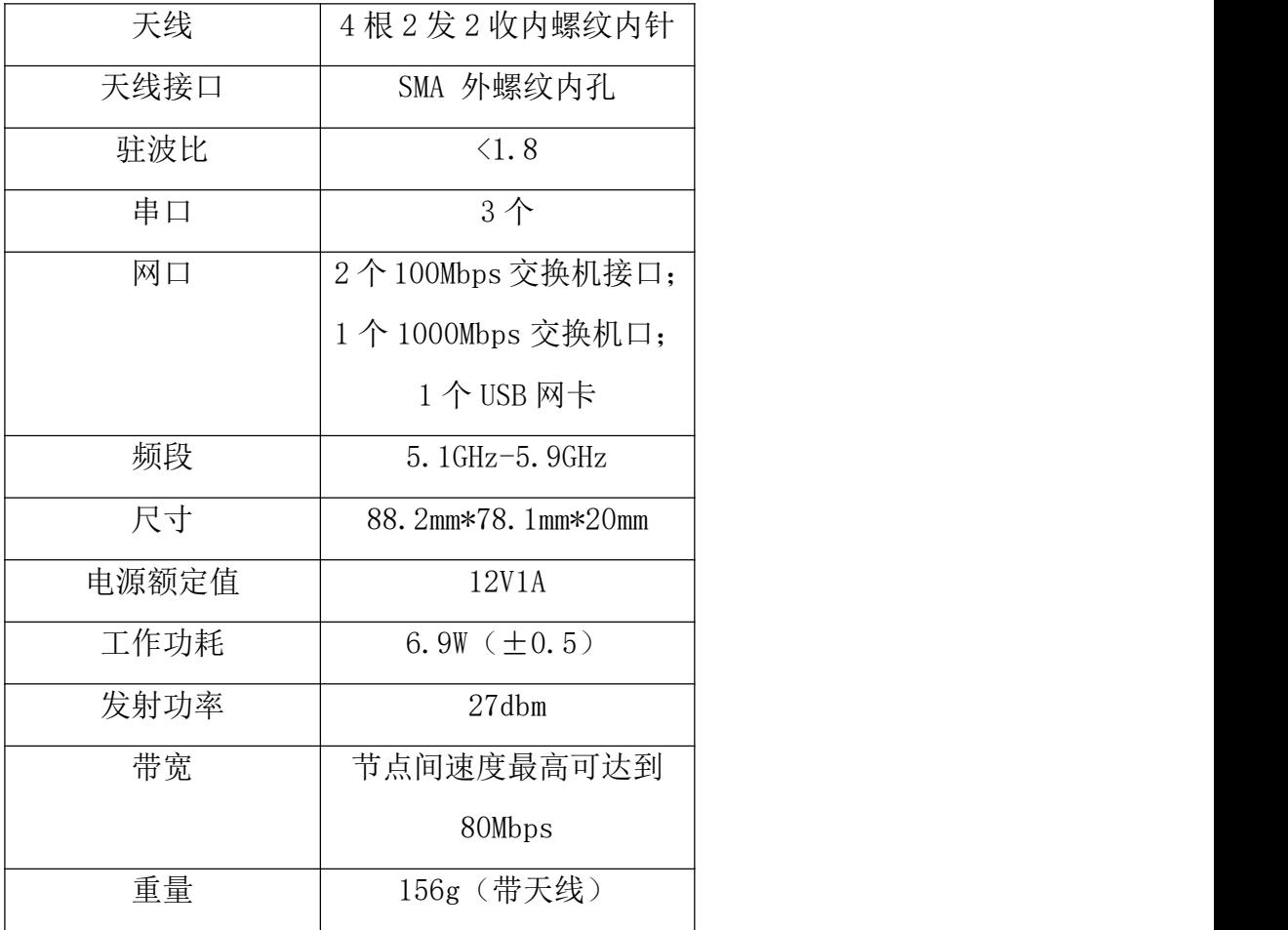

# <span id="page-3-0"></span>3. 包装主要清单

### <span id="page-3-1"></span>3.1 主体

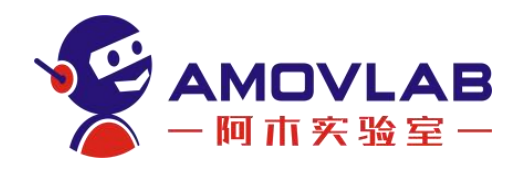

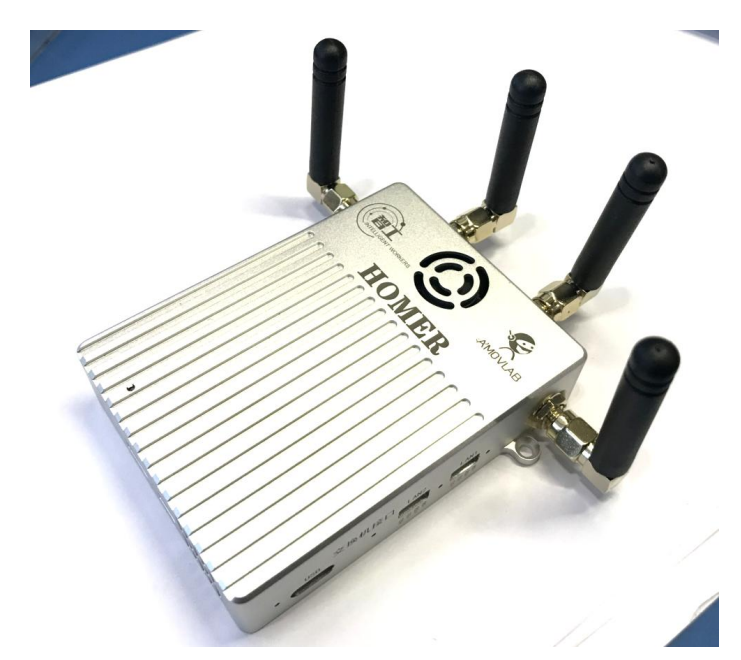

主体尺寸图

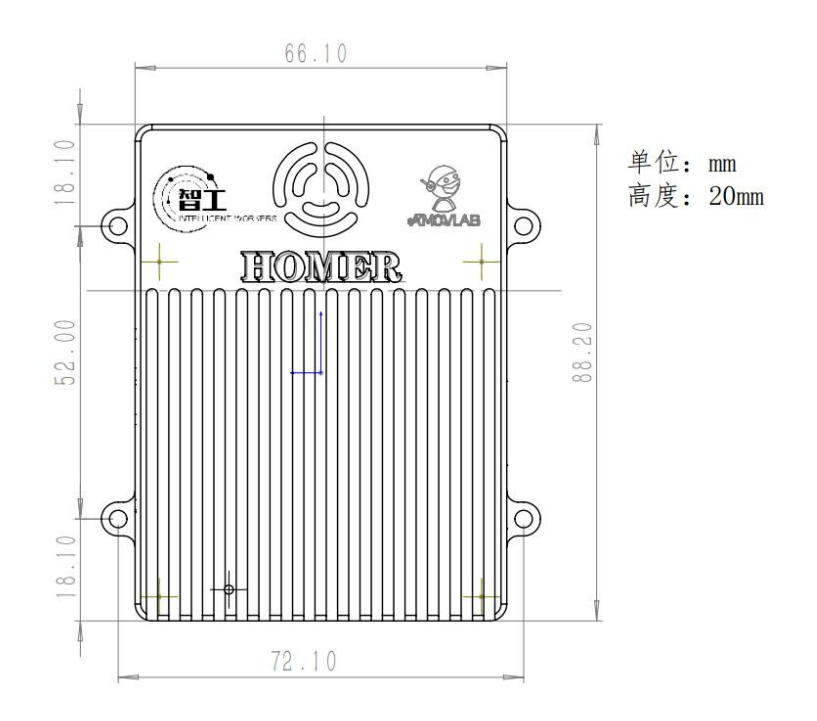

<span id="page-4-0"></span>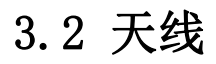

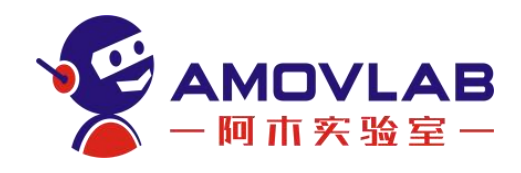

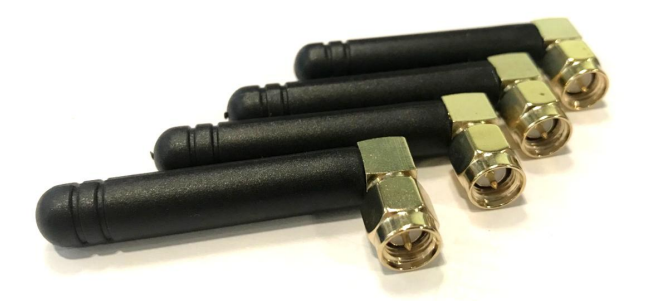

模块天线接口为 SMA 外螺纹内孔,天线要求为内螺纹内针。天线规格如下:

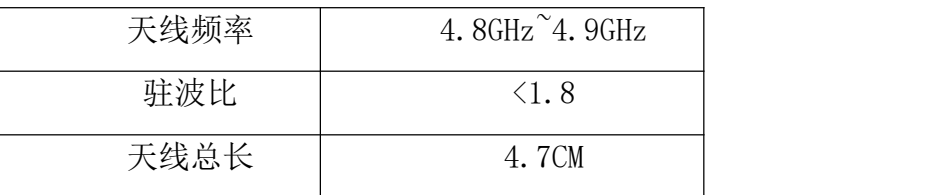

### <span id="page-5-0"></span>3.3 线材

#### <span id="page-5-1"></span>3.3.1 供电线

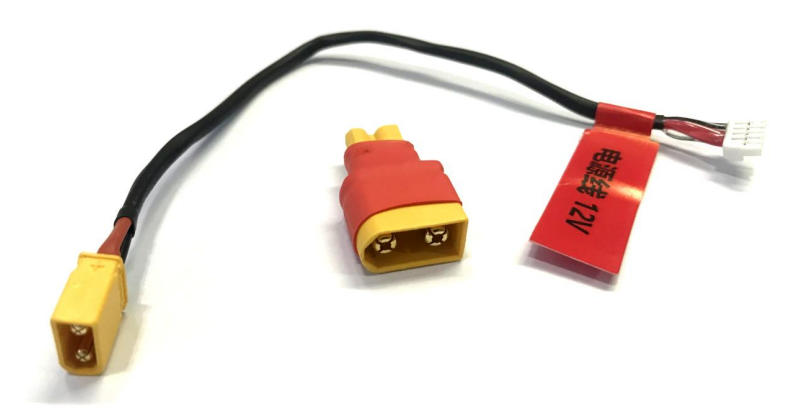

供电线\*1: 长度为 15CM, 线材规格 28AWG GH1. 25 5P 接口, 红色为正极, 黑 色为负极,配有 XT30 转 XT60 接口,平边为正极,梯形边为负极(电压为 12V)。

#### <span id="page-5-2"></span>3.3.2 百兆网口连接线

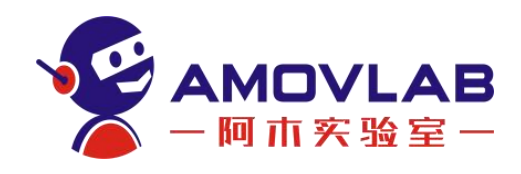

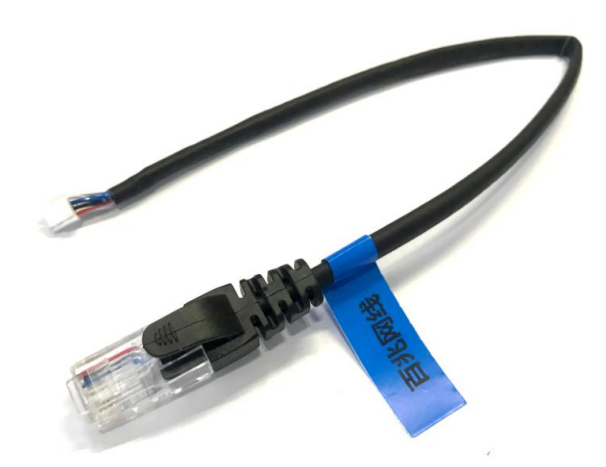

百兆网口连接线\*1:长度为 30CM,线材规格 28AWG GH1.25 4P 接口,其颜 色分别为: 红为 TX+, 黑为 TX-, 蓝为 RX+, 白为 RX-。

#### <span id="page-6-0"></span>3.3.3 千兆网口连接线

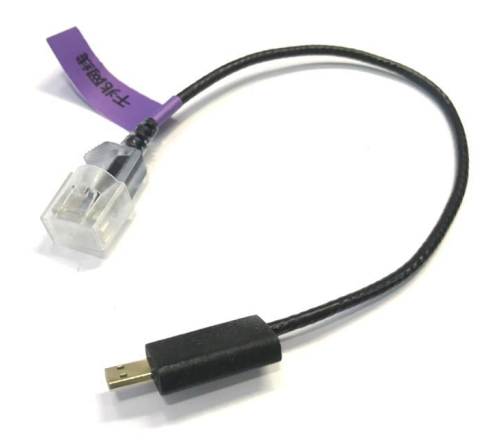

千兆网口连接线\*1:长度为 26CM

#### <span id="page-6-1"></span>3.3.4 串口连接线

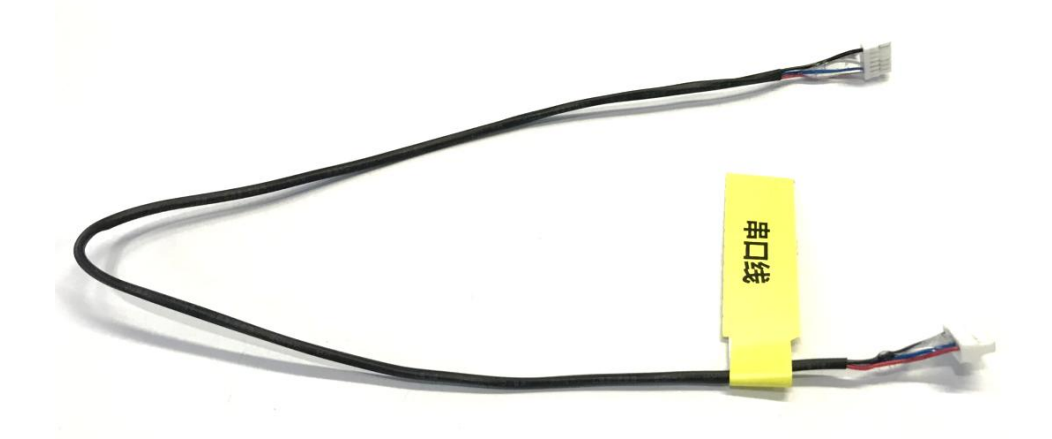

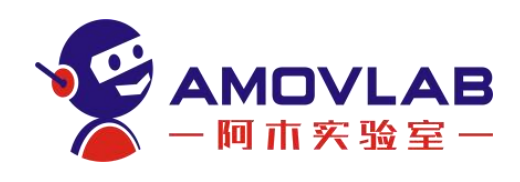

<span id="page-7-0"></span>3.3.5 USB 连接线

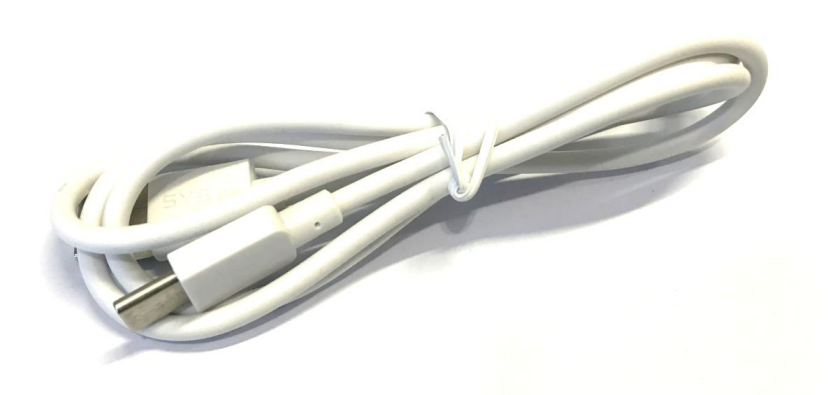

USB 连接线\*1: 长度为 1M, TYPE-C 接口。

# <span id="page-7-1"></span>4. 模块接口说明

① 电源接口: GH1.25 5P 接口, 电源口接 12V 电源。特别注意! 电压接大 接反会烧模块。

② 千兆网口:使用的是 micro HDMI 接口。

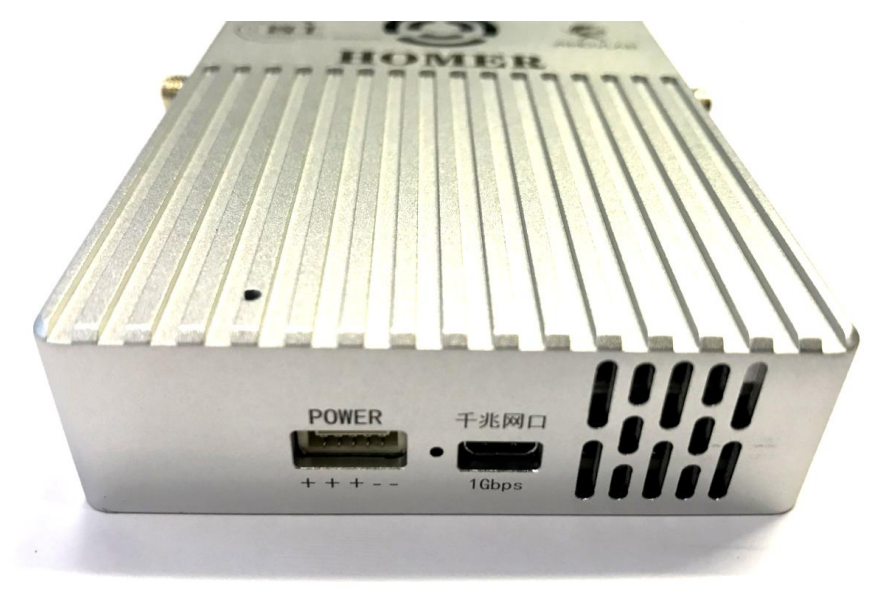

③ USB 接口:使用的是 TYPE-C 接口,不分正反面均可插入

④ 百兆网口:有两个百兆网口,从左到右为 TX+,TX-,RX+,RX-。

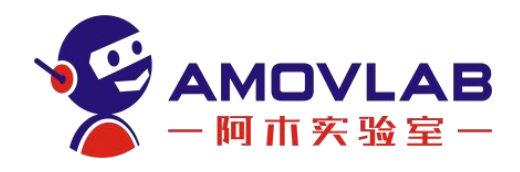

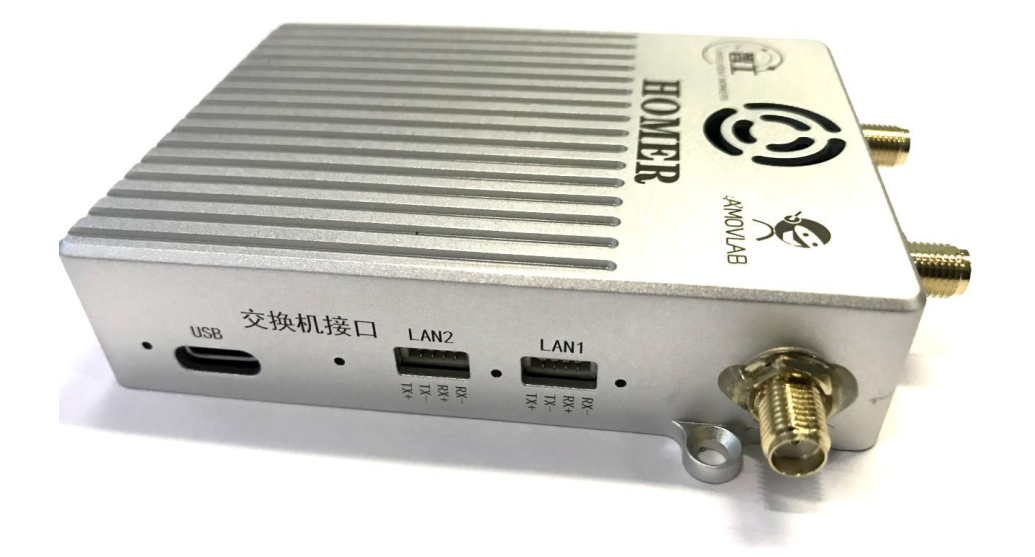

⑤ 串口接口:有三个串口接口,GH1.25 6P 接口,从左到右依次是 VCC,RXD1, TXD1, RXD2, TXD2, GND

⑥ 模式开关:AP 模式和 STP 模式转换开关

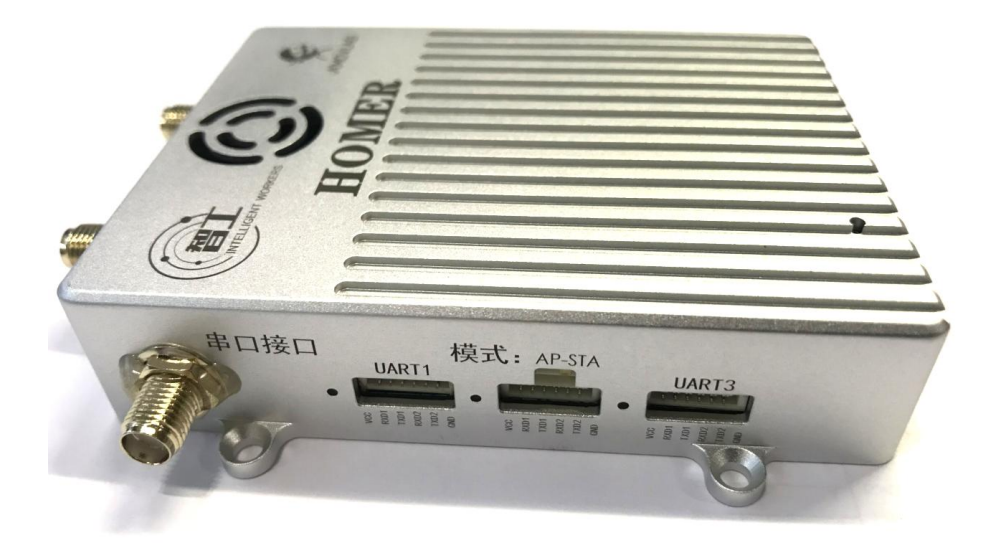

⑦ 模块状态显示灯:模块顶部有个状态显示灯,一般上电一分钟左右开始 闪,指示模块正常,其他状态都为异常,请与售后联系。模块接口旁均有该接口 状态指示灯,状态指示灯闪烁,模块该接口工作正常。

### <span id="page-8-0"></span>5. 模块调试说明

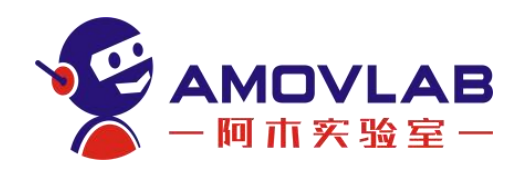

Homer 侧面有一个拨片, 拨到 AP 端则为地面端, 地面端 IP 默认为 192.168.1.100,拨到 STA 端则为移动端,IP 为标签对应的 IP。

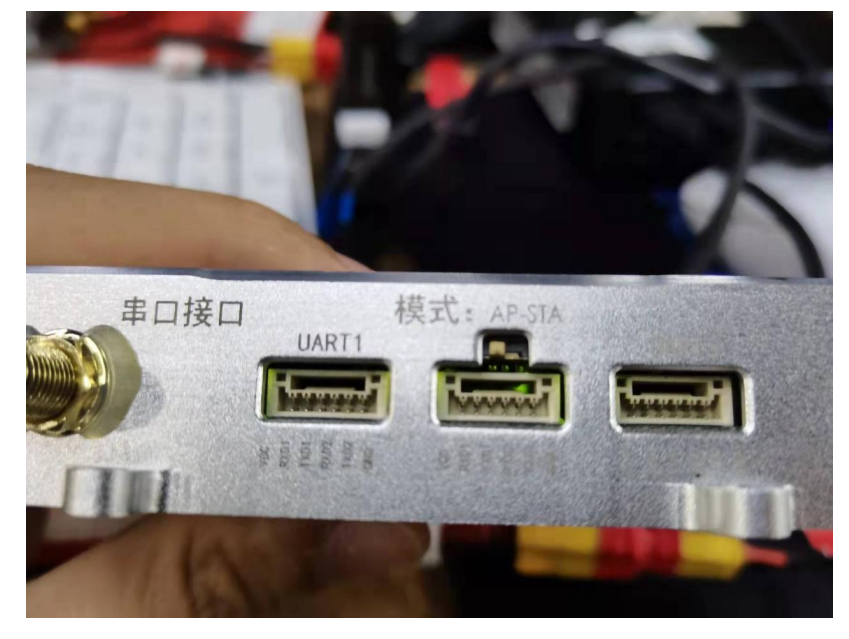

先将一个 Homer 拨到 AP 端作为地面端, 上电, 通过网线连接到电脑。

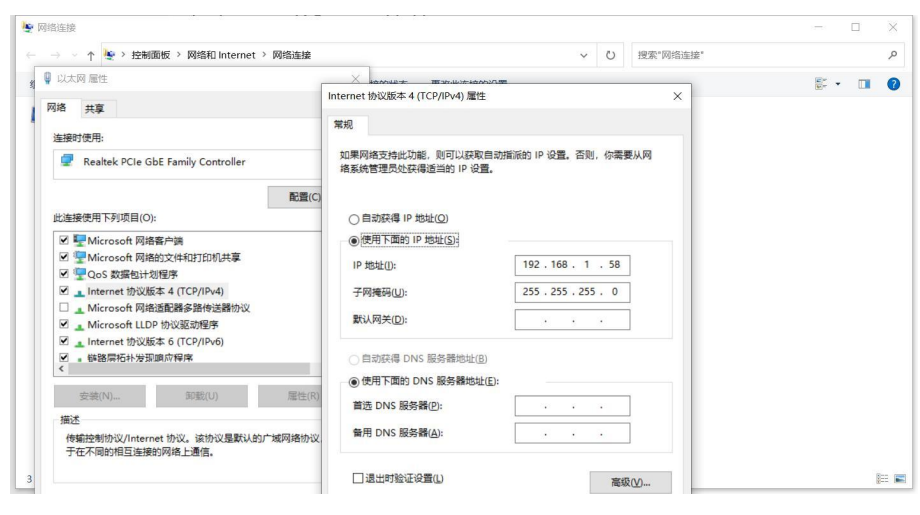

电脑需设置静态 IP, 如图, 可以设置 192.168.1.XX, 不与天空端或地面的 IP 重合即可(例如 58)。打开浏览器登录到地面端配置网页 <192.168.1.100>, 注意! 不可设置为 100! (100 为地面端固定 IP)

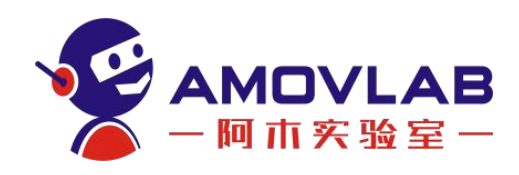

用户名和密码都为 admin。

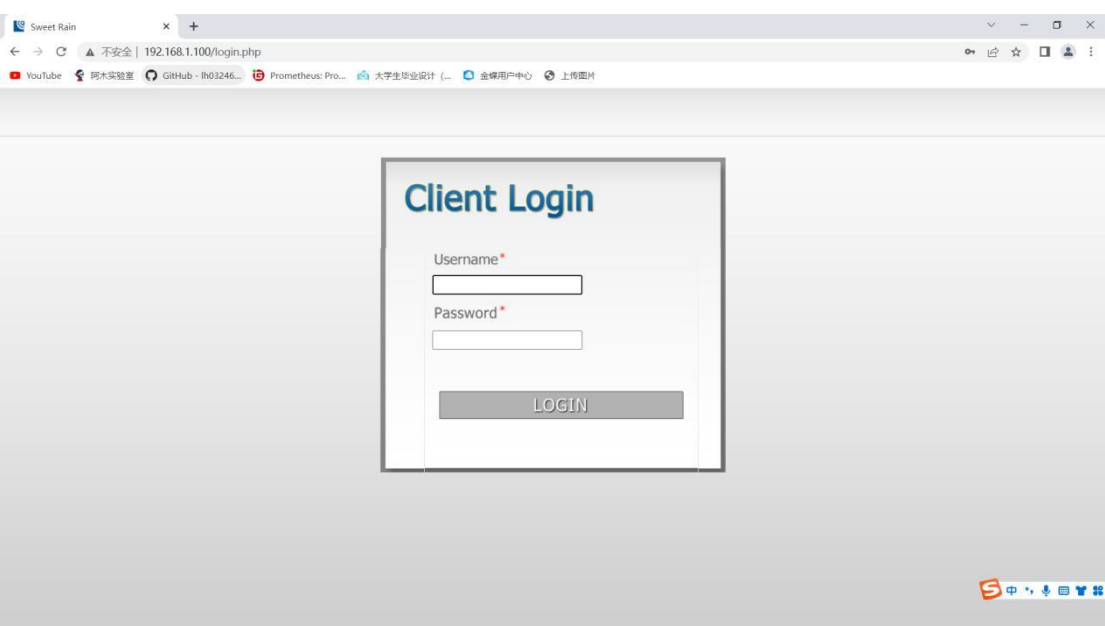

进入 wireless 页面配置 wifi 连接, 如图, 然后保存。

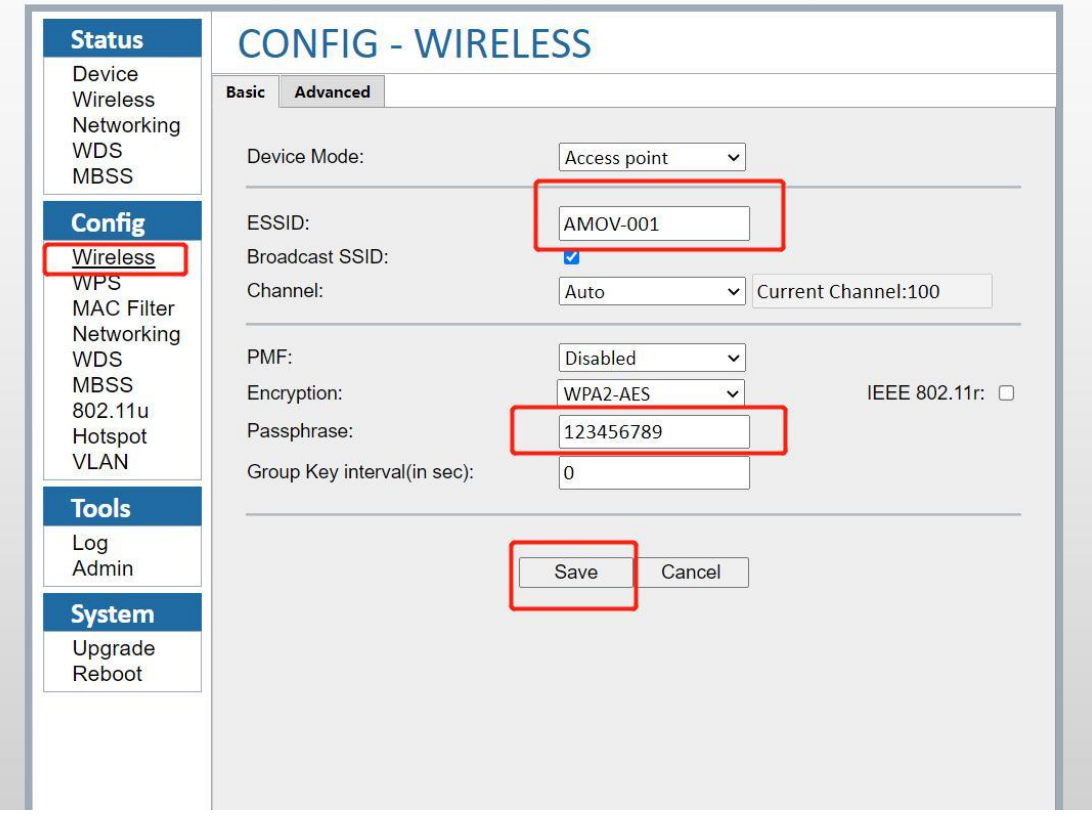

再将另一个 Homer 拨到 STA 作为移动端,接上电后连接到电脑,并进入配置 网页 192.168.1.XX,网页地址对应移动端 IP 地址(贴在移动端或者无人机上的

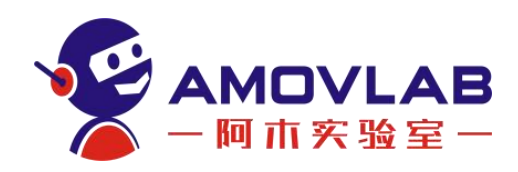

#### 贴纸)。进入无线配置页面,点击搜索。

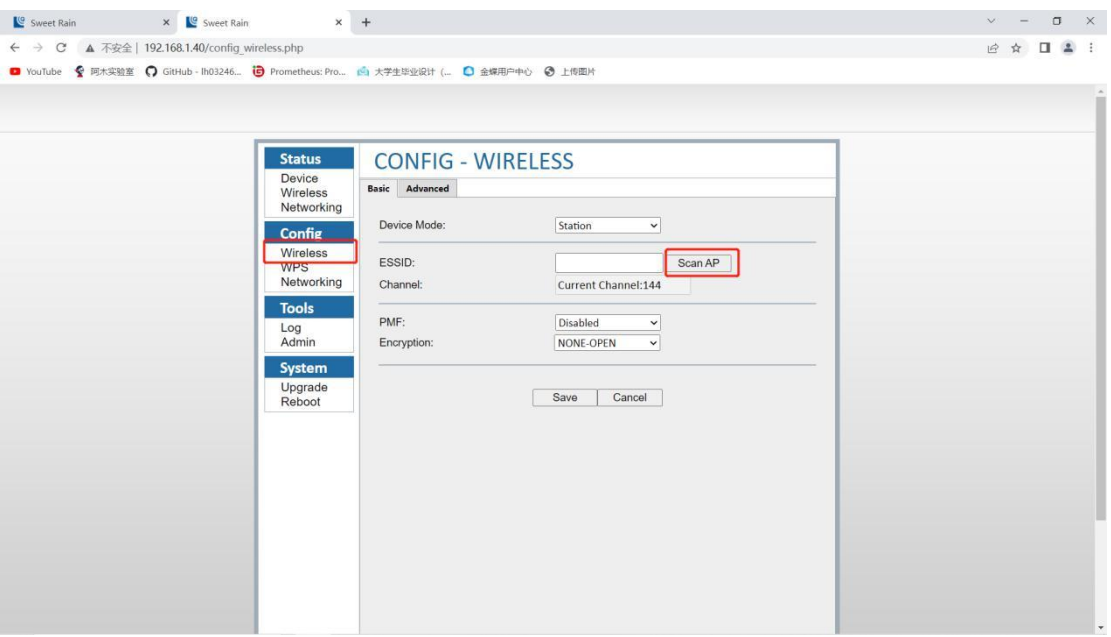

找到刚刚设置的地面端无线 WiFi, 输入密码后, 点击连接。

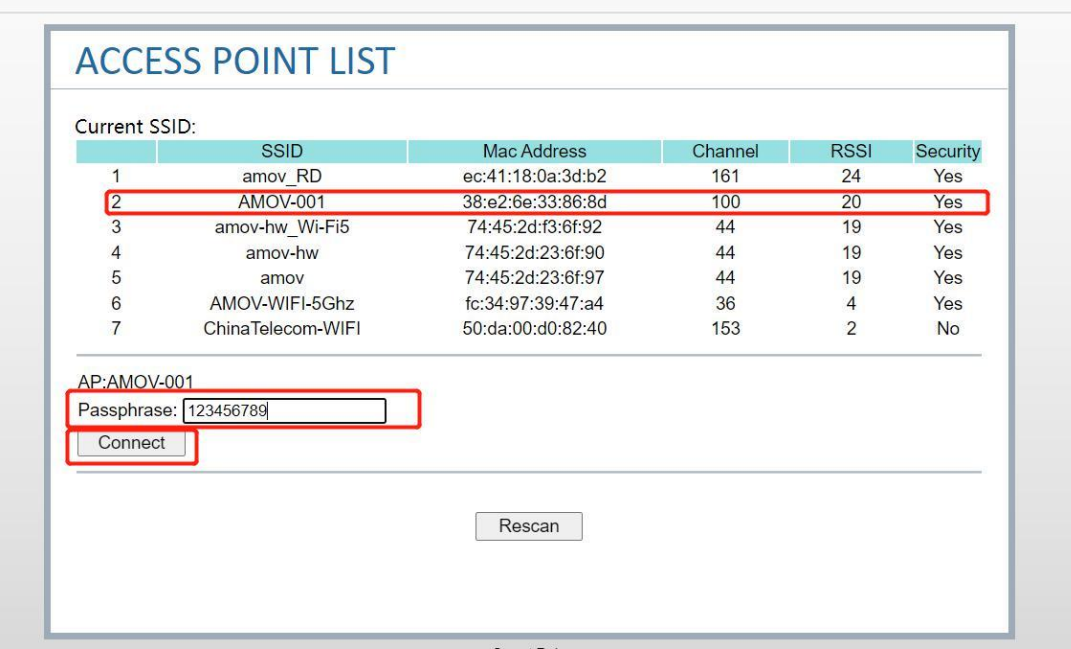

连接成功后打开串口配置软件,就可以看到天空端和地面端的三个串口(这 里的移动端 IP 地址为 192.168.1.40)。

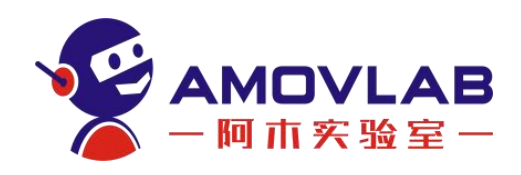

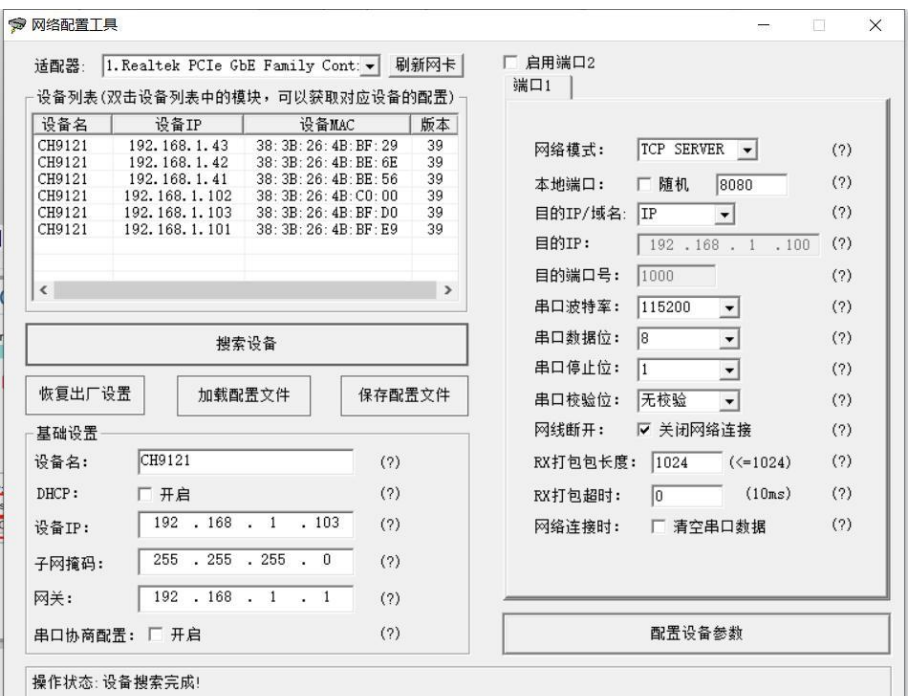

<span id="page-12-0"></span>地面端的串口名分别改为 192.168.1.101 102 103 端口为 8080 波特率和其 他串口配置和图中一样既可。移动端只需修改端口为 8080,点击配置设备参数 保存。地面端一对多配置只需要重复一对一的配置即可。

## 6. 免责声明

非常感谢您购买 ZGET HOMER。其详细资料请移步阿木实验室官方网站中 ZGET HOMER 的专题网页。用户手册如有更新,恕不另行通知。请根据当地无线电管制 规定使用 ZGET HOMER。在使用 ZGET HOMER 之前,请仔细阅读本文说明。一旦您 开始使用本产品,就表示您对本文全部内容的认可和接受。请严格遵守本文安装 和使用说明。因用户不当使用,安装,私自改装等造成的任何结果和损失,成都 智工将不承担法律责任。

### <span id="page-12-1"></span>7. 产品使用注意事项

① 产品上电前请务必保证天线完全安装,以免上电造成模块损坏。

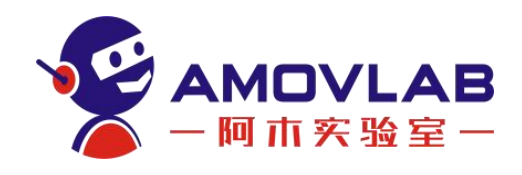

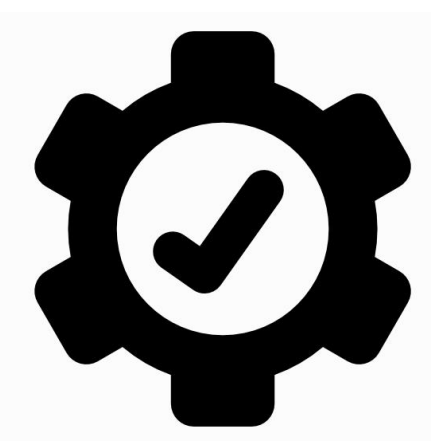

② 电源电压切勿接反,以免烧坏设备。

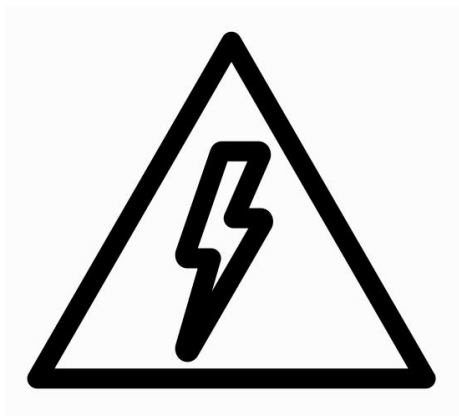

③ 请保证模块干燥,勿靠近水。

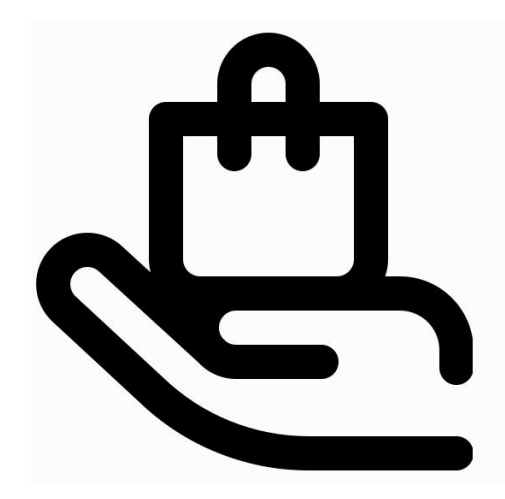

④ 请小心保存模块,勿摔,勿撞,勿跌落。

# <span id="page-13-0"></span>8. 联系方式

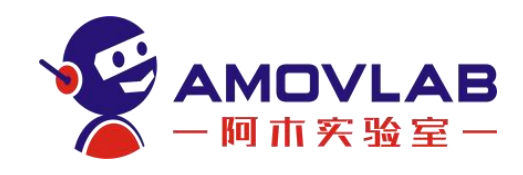

微信公众号

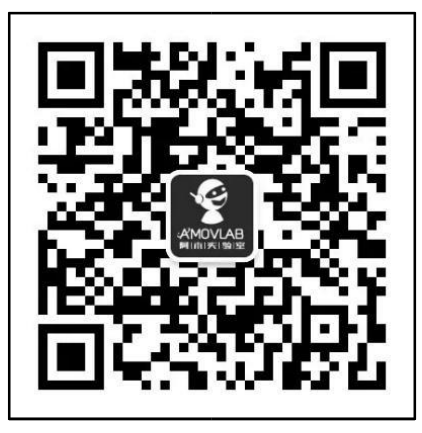

购买咨询

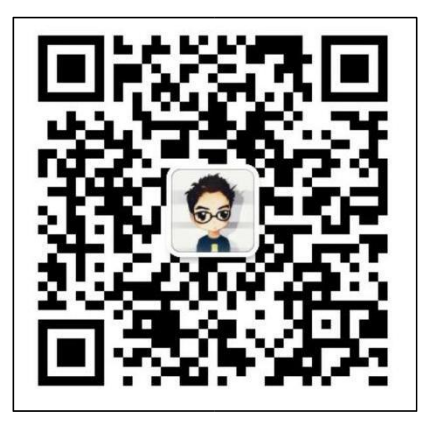

售后咨询

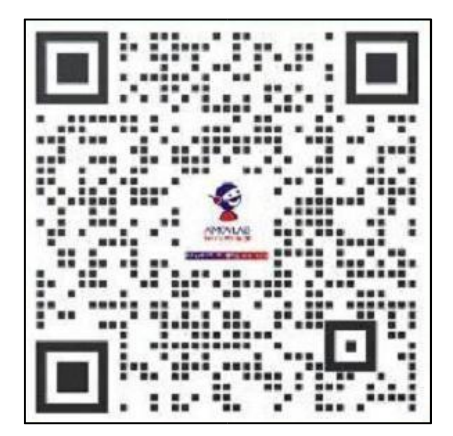

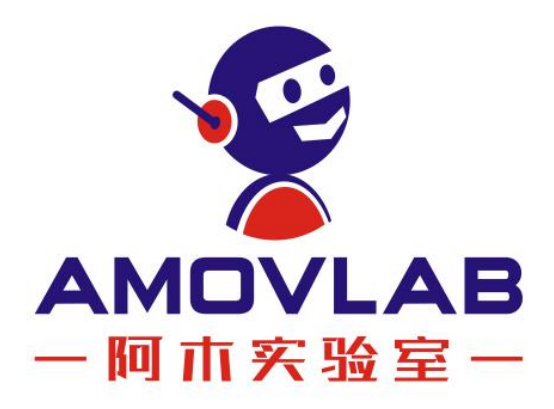

阿木实验室 AMOVLAB 电话: 028-87872048 邮箱: service@amovauto.com 地址: 成都市郫都区菁蓉镇大禹东路66号

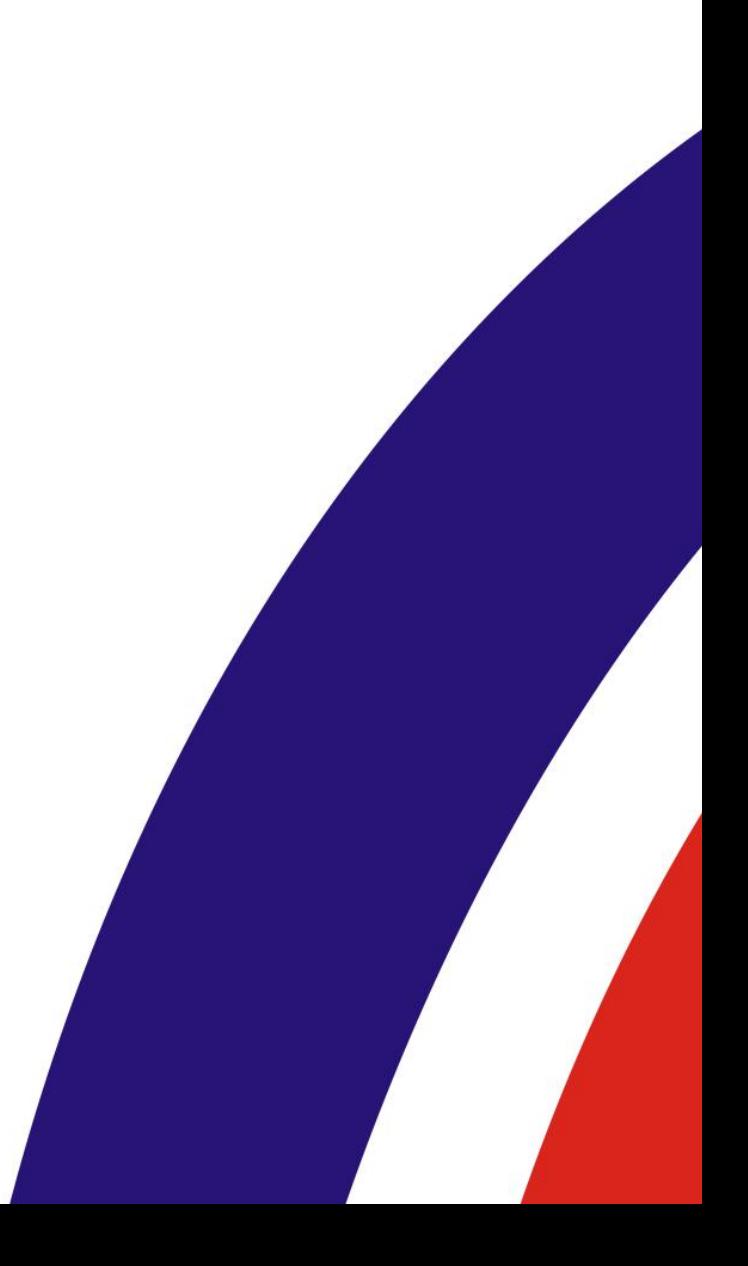